**คู่ม ื อระบบ ICT DIGITAL LIBRARY BOOK ON DEMAND**

**คลิก ที่ Internet Explorerพิมพ์ http://192.168.1.12 ในช่อง Address bar แล้ว กด Enter จะเข้าสู่ระบบ ICT Digital Library**

**คลกิไอคอน เพอ ื่ เข้าสู่หน้าหลกั ระบบ ICT DIGITAL LIBRARY BOOK ON DEMAND**

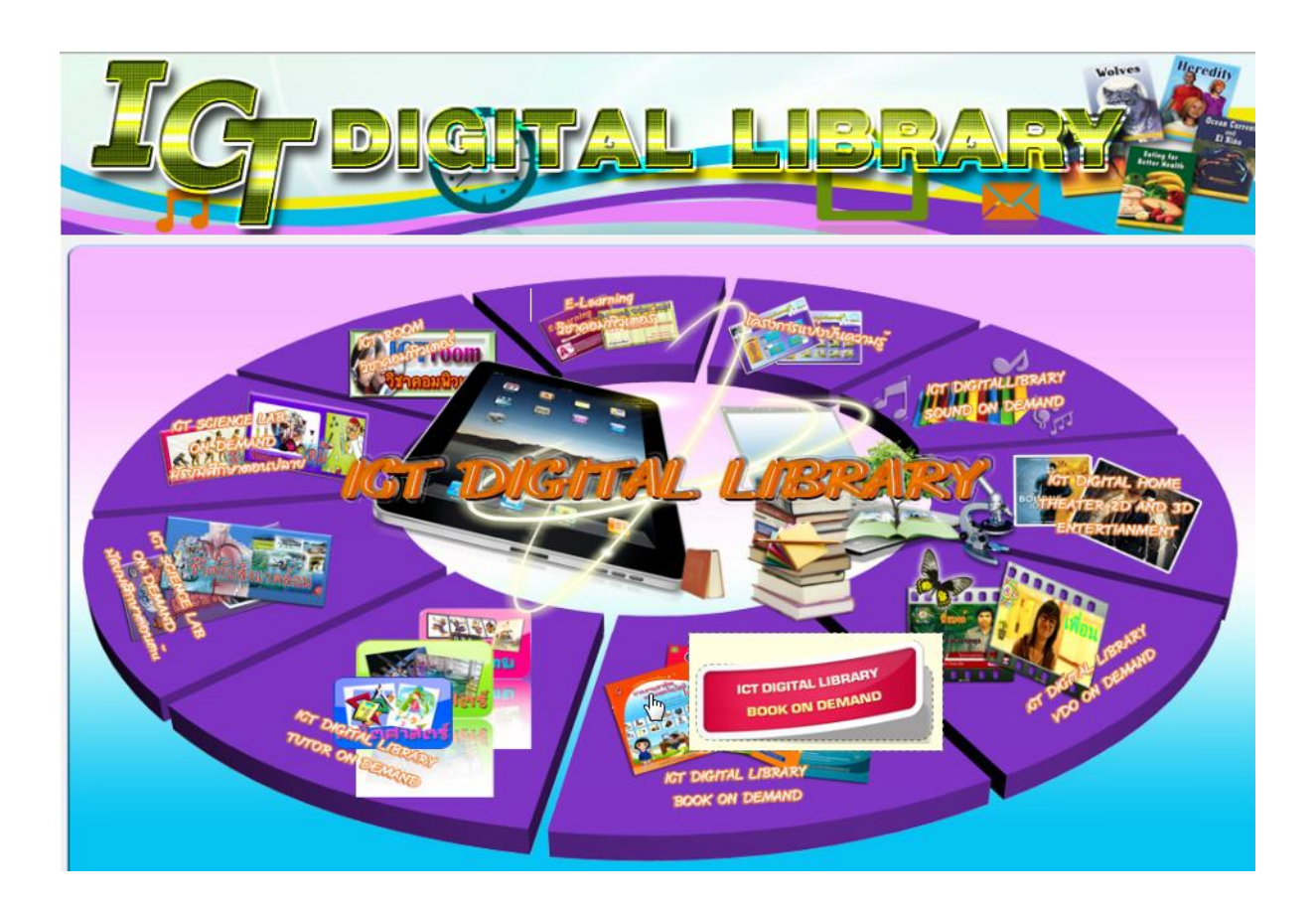

#### **แสดงเมนูให้เลอ ื ก ประเภทหนังสือ**

- 
- 
- 
- 4. 300 สังคมศาสตร์ 9. 800 วรรณคดี
- 
- $1.000$  เบ็ดเตล็ด 6. 500 วิทยาศาสตร์
- 2. 100 ปรัชญา 7. 600 วิทยาศาสตร์ประยุกต์และเทคโนโลยี
- 3. 200 ศาสนา 8. 700 ศิลปกรรมและการบันเทิง
	-
- 5. 400 ภาษาศาสตร์ 10.900 ประวัติศาสตร์และภูมิศาสตร์

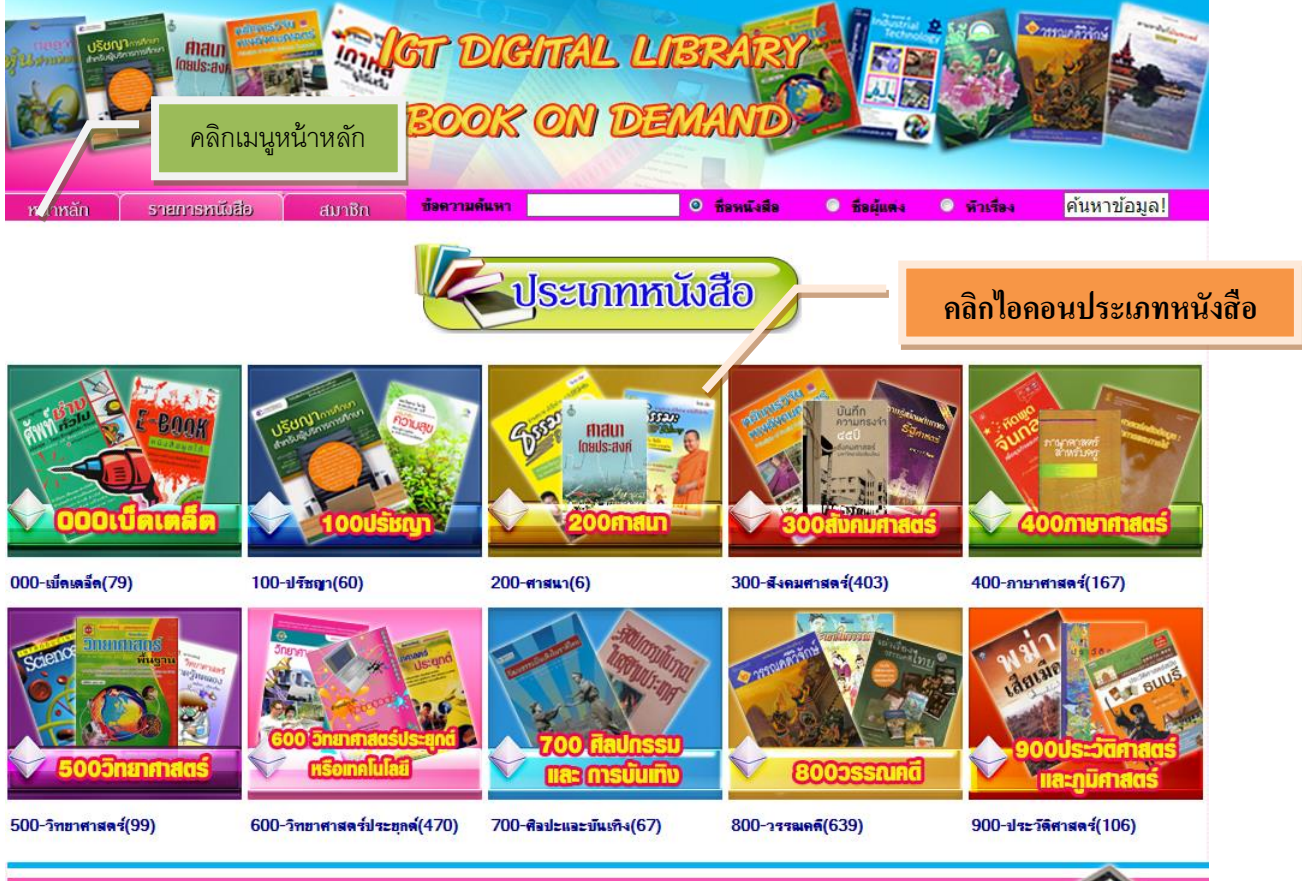

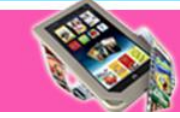

#### **รายละเอียดหน้าจอประเภทหนังสือแต่ละหมวด**

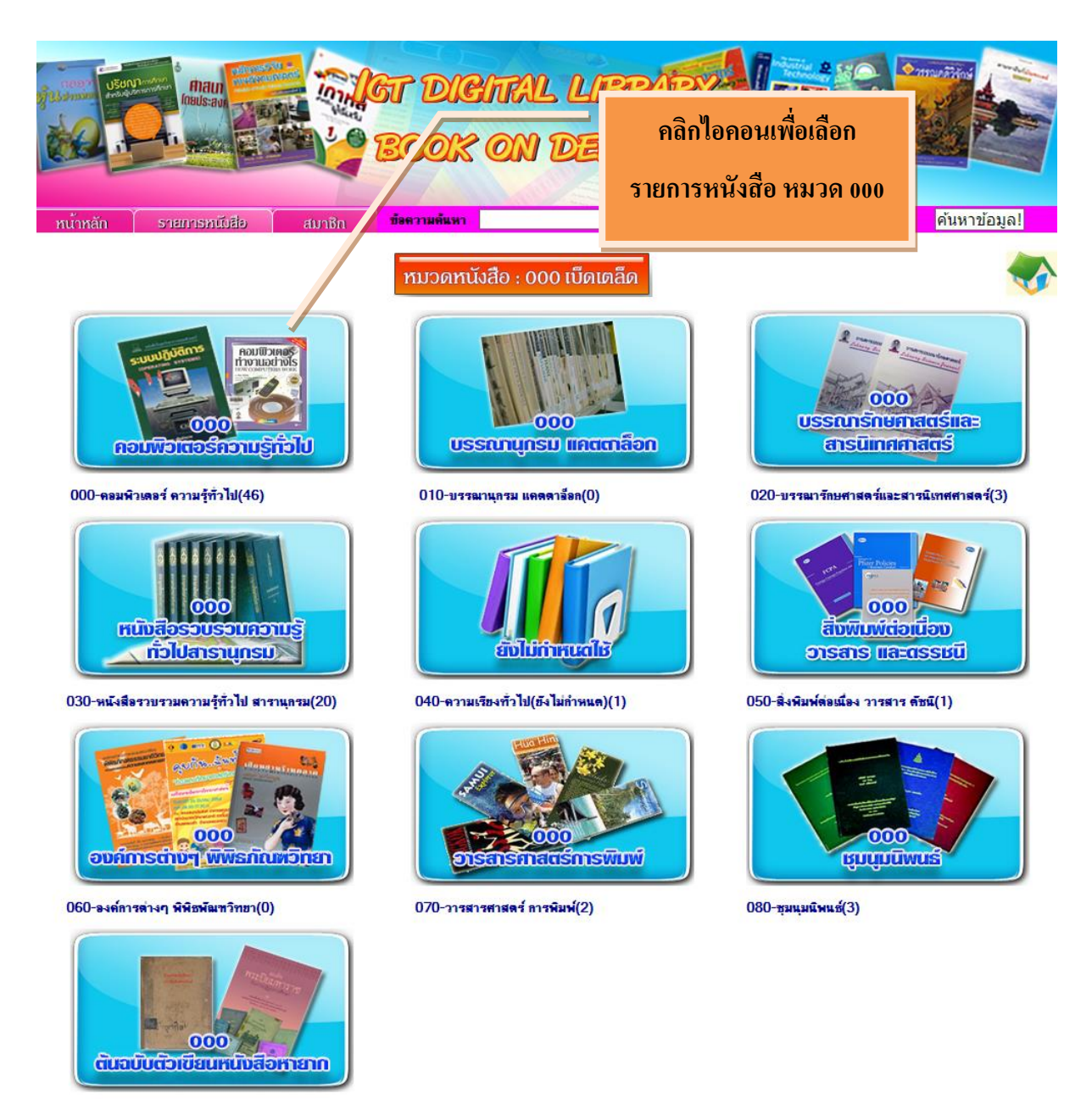

090-ต้นฉบับตัวเขียน หนังสือหายาก(2)

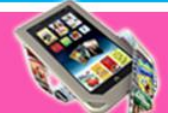

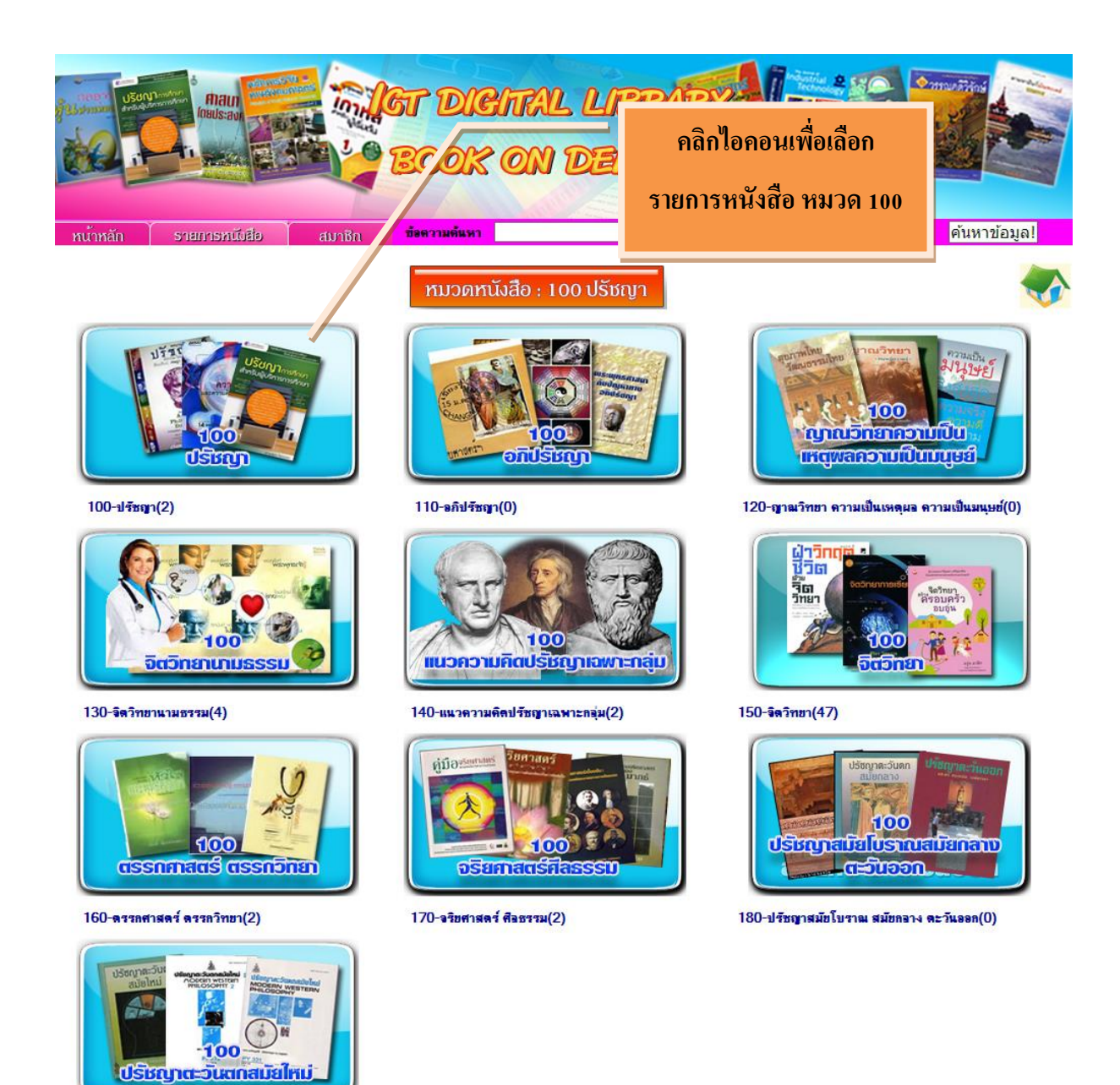

190-ปรัชญาตะวันตกสมัยใหม่(1)

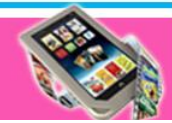

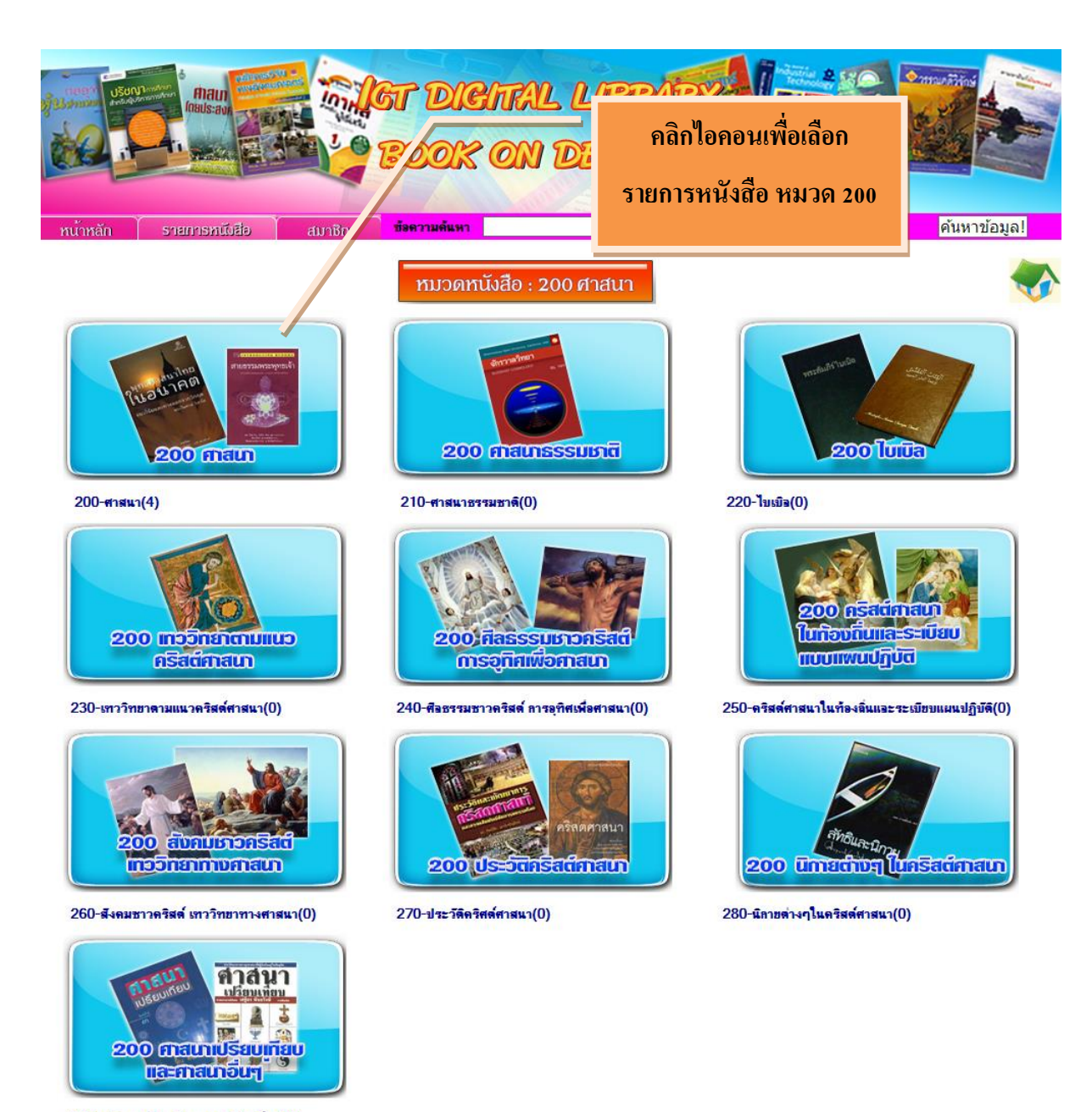

290-ศาสนาเปรียบเทียบและศาสนาอื่นๆ(2)

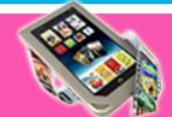

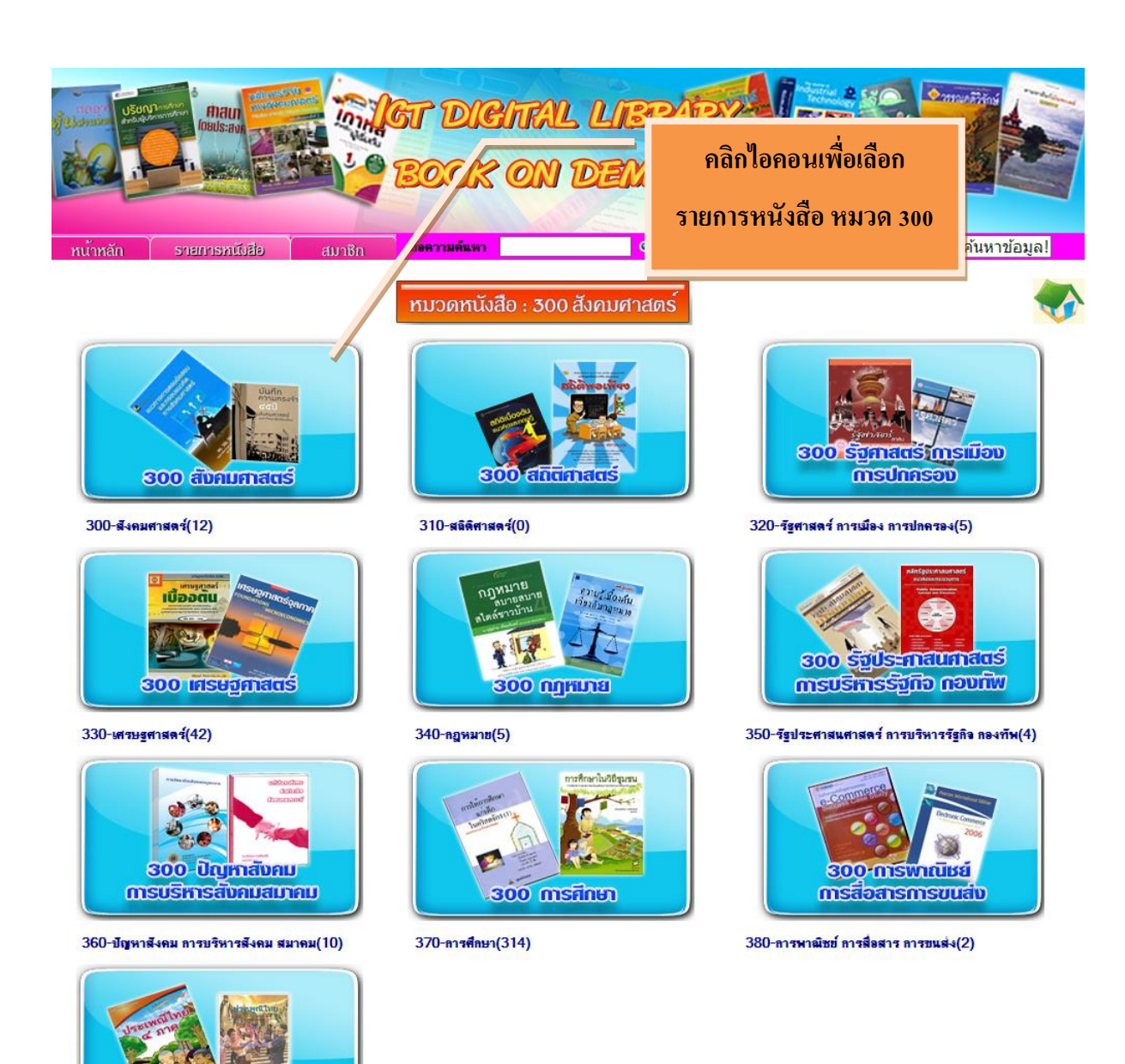

Copyrights (@) 168 Education Co., Ltd. All rights reserved.

**SOO-US-IWIU** ขนบธรรมนียม คติชนวิทยา

390-ประเพณี ขนบธรรมเนียม คลิชนวิทยา(9)

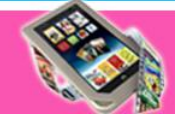

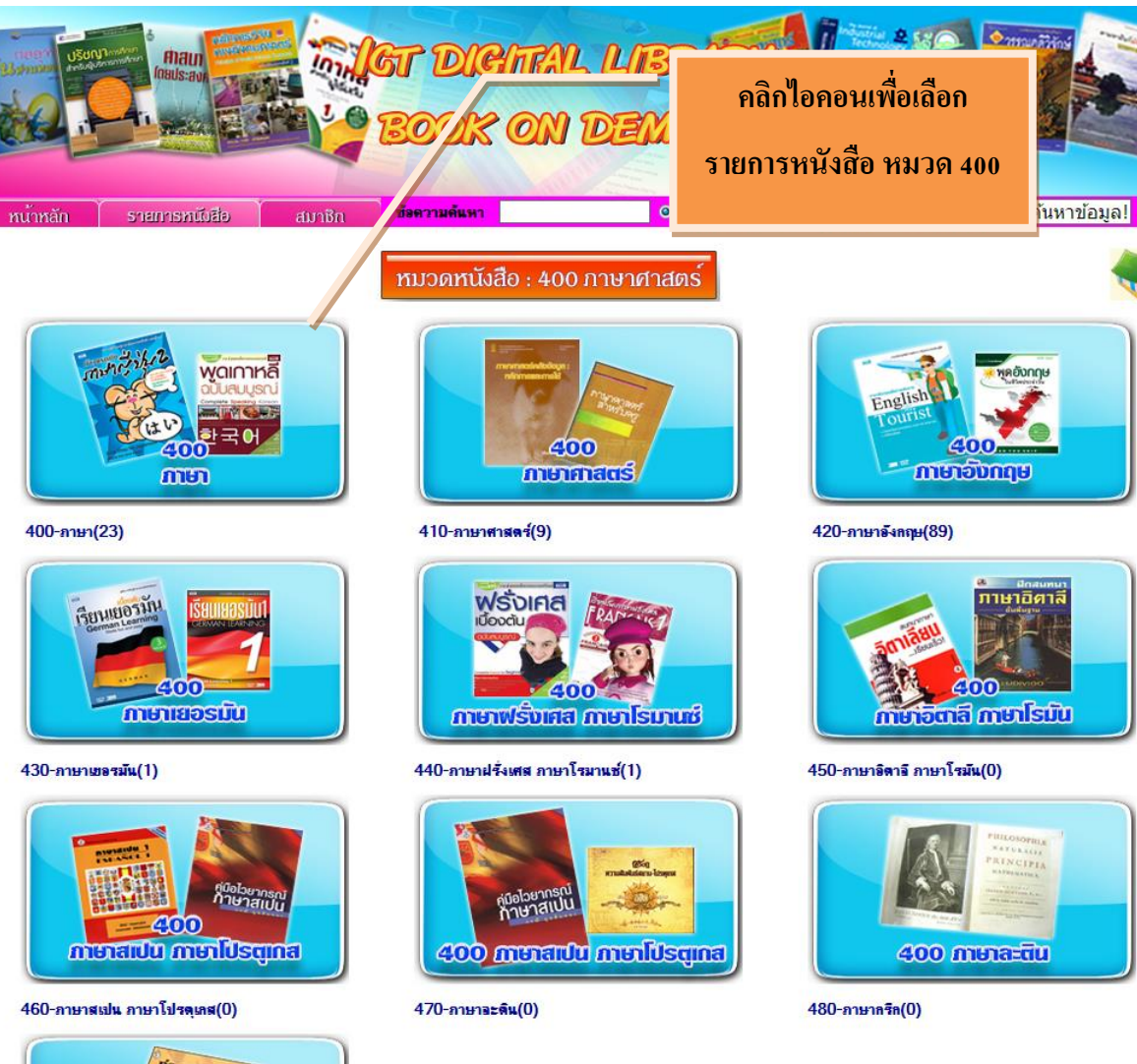

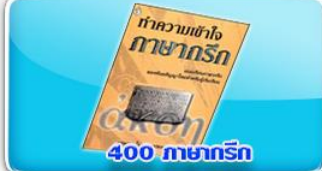

490-ภาษาอื่นๆ(43)

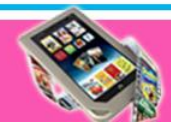

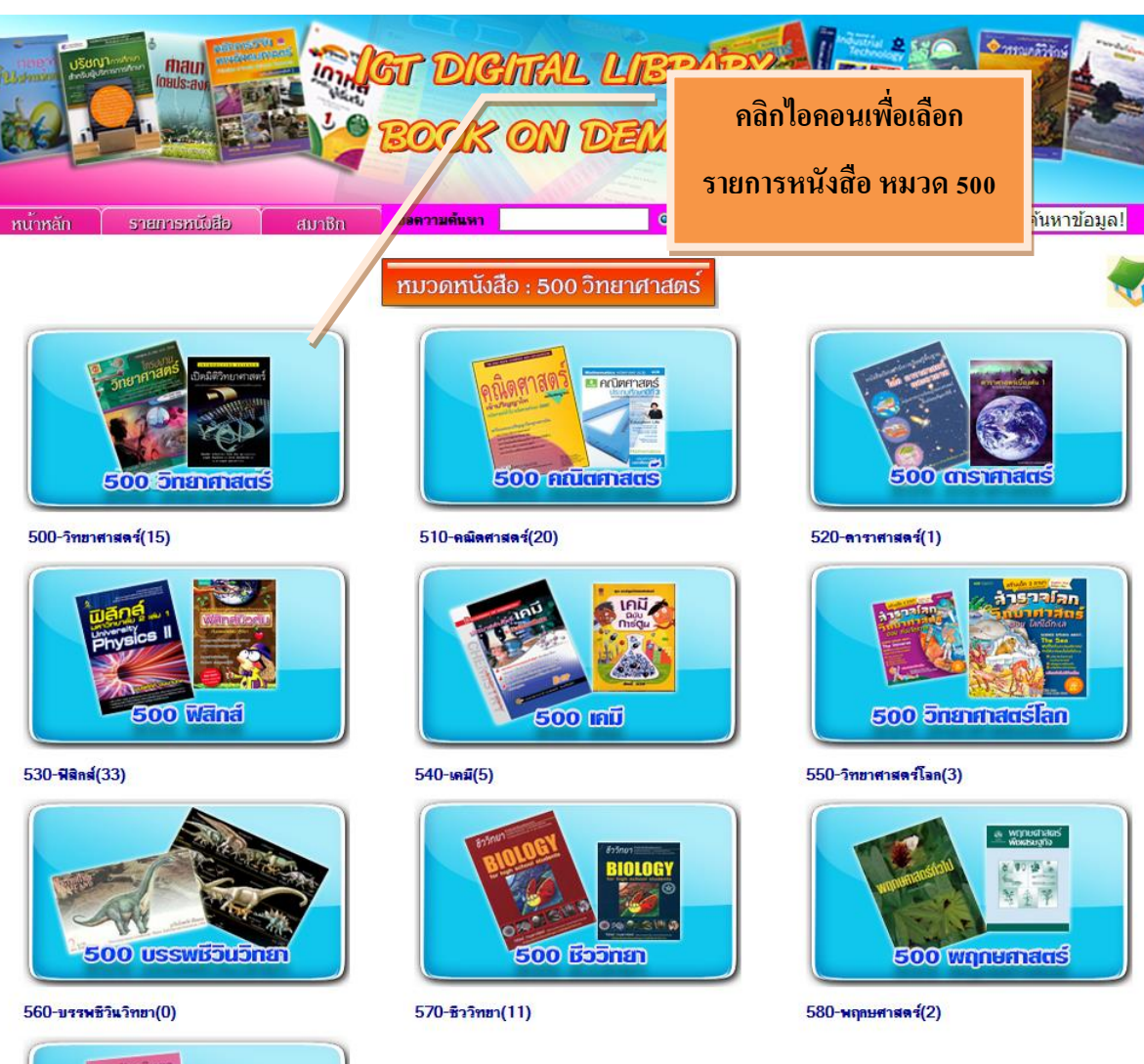

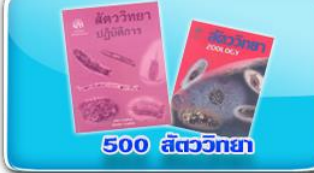

590-สัตววิทยา(9)

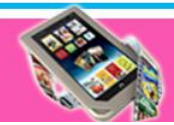

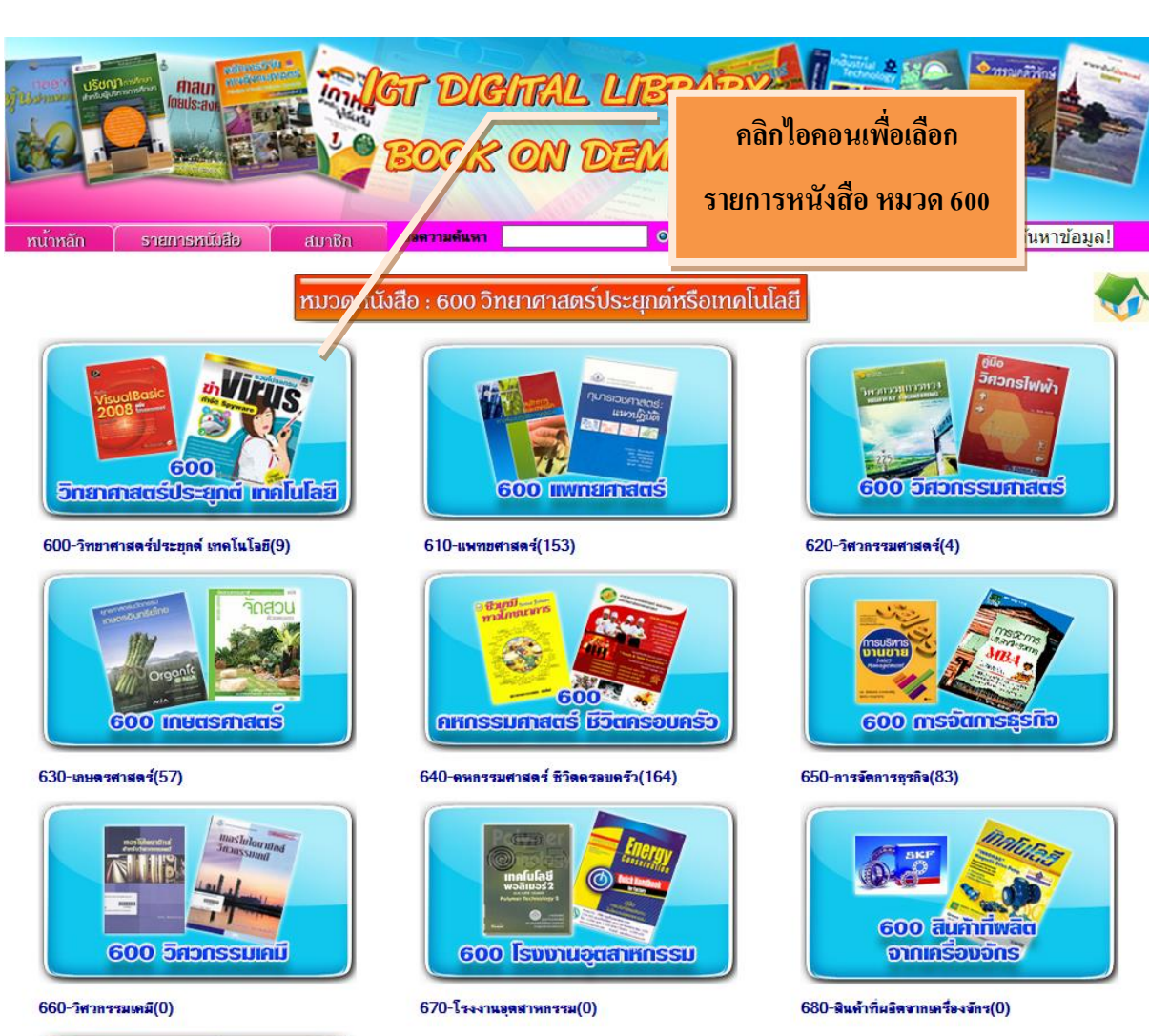

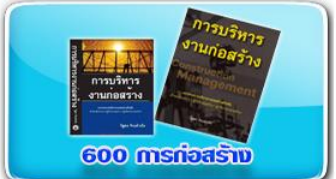

690-การก่อสร้าง(0)

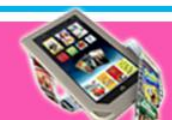

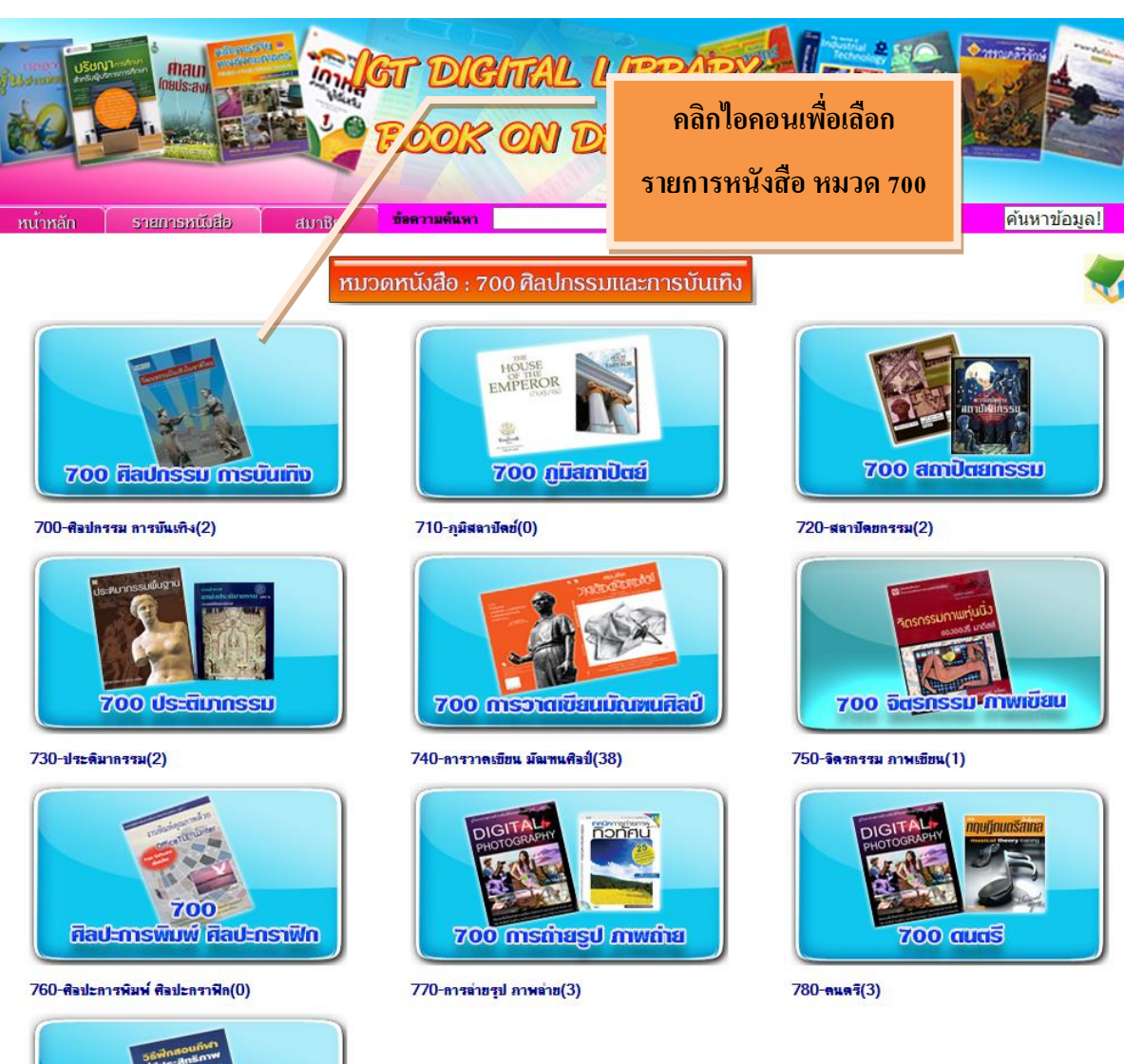

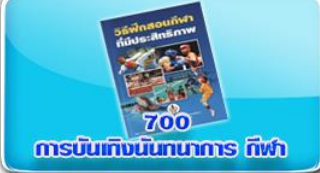

790-ลารบันเทิง นั่นทนาลาร ลีฬา(16)

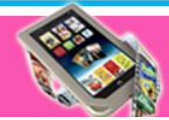

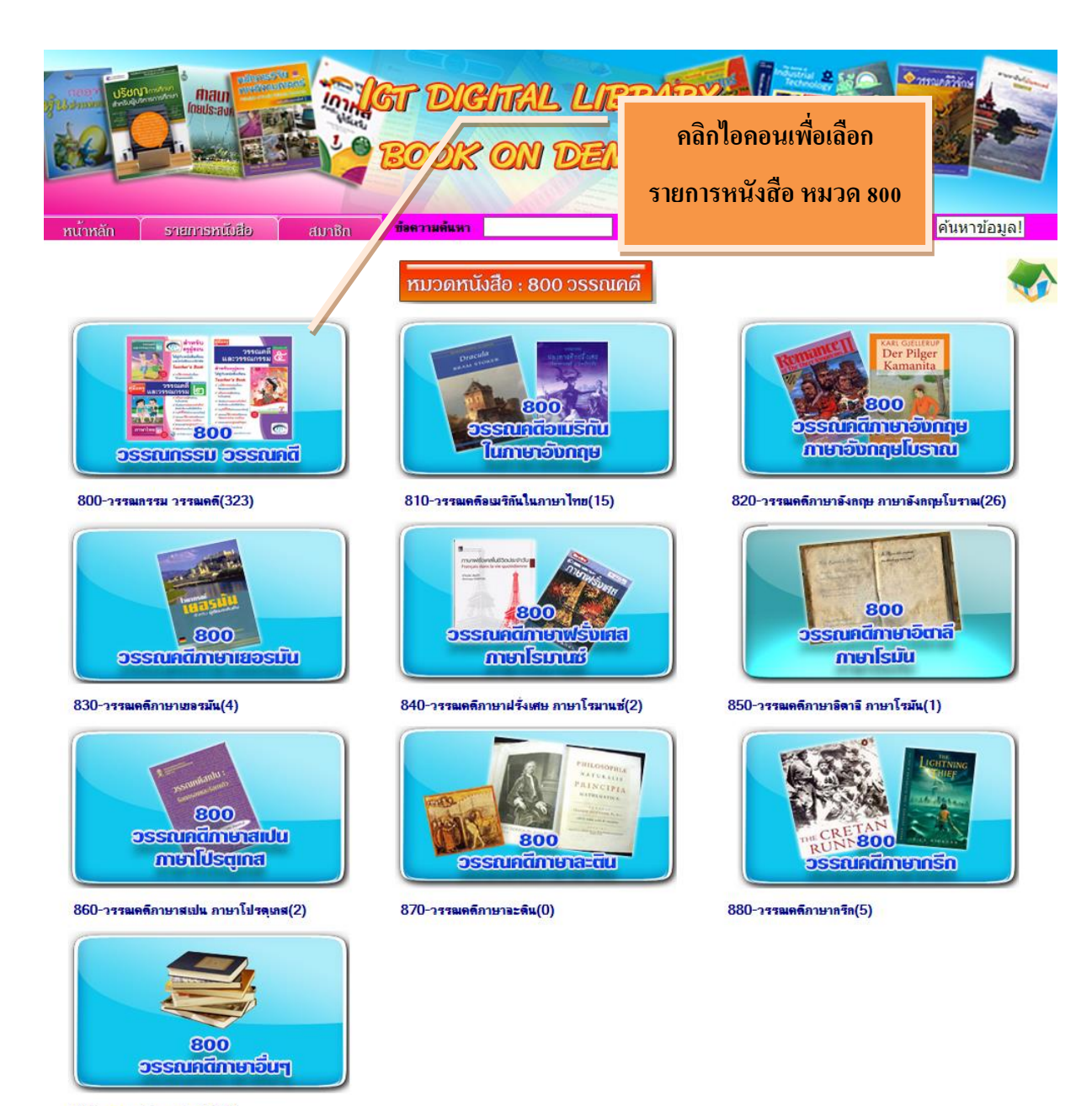

890-วรรณคดีภาษาอื่นๆ(261)

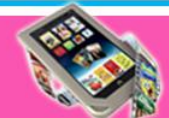

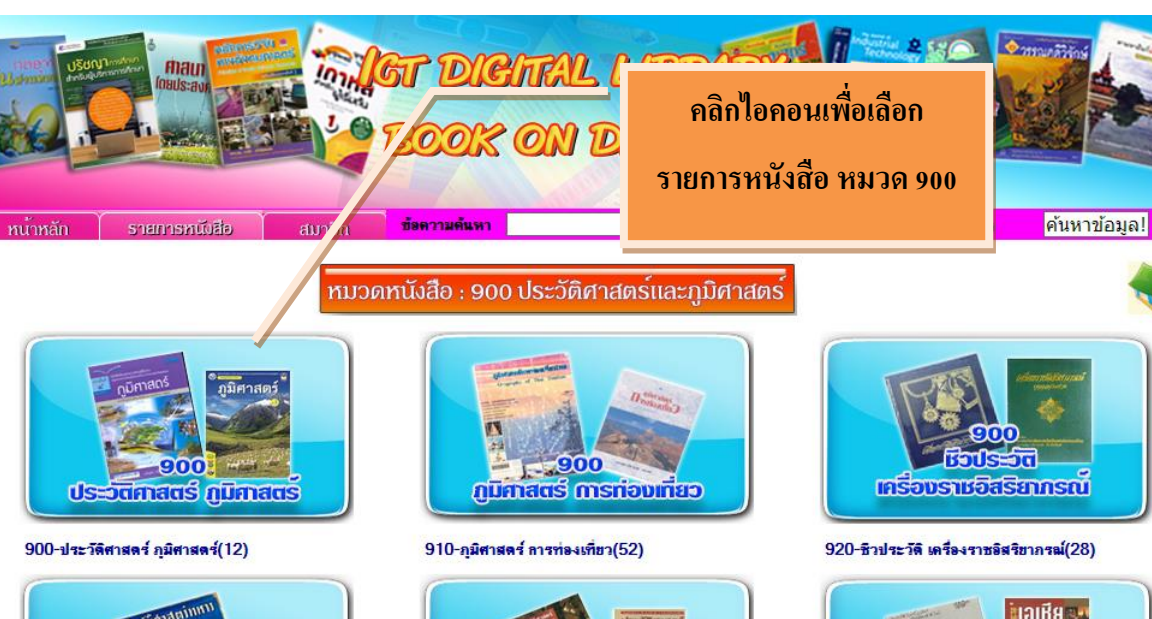

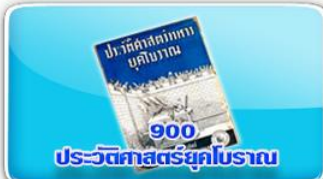

900

maun

930-ประวัติศาสตร์ยุคโบราณ(3)

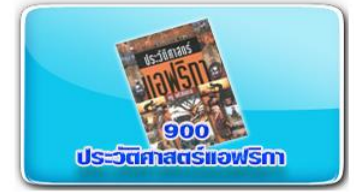

960-ประวัติศาสตร์แอฟริกา(0)

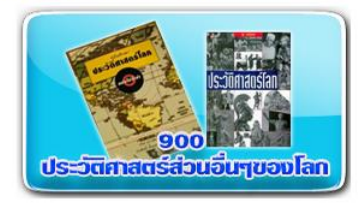

990-ประวัติศาสตร์ส่วนอื่นๆของโอก(0)

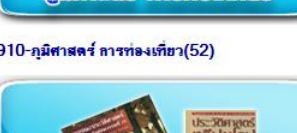

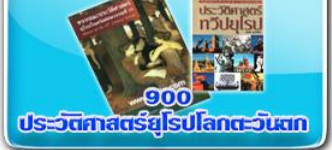

940-ประวัติศาสตร์ยุโรป โอกตะวันตก(1)

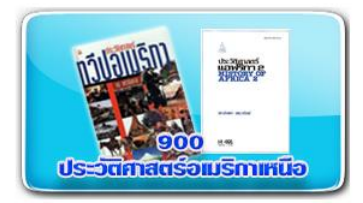

970-ประวัติศาสตร์อเมริกาเหนือ(1)

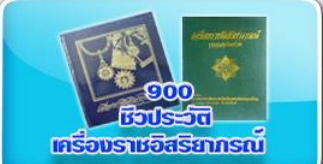

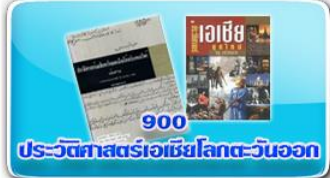

950-ประวัติศาสตร์เอเชีย โอกตะวันออก(9)

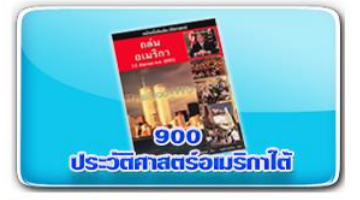

980-ประวัติศาสตร์อเมริกาใต้(0)

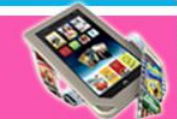

# **ตัวอย่างรายละเอียดหน้าจอรายการหนังสือ หมวดหนังสือ: คอมพิวเตอร์ความร ู้ทั่วไป**

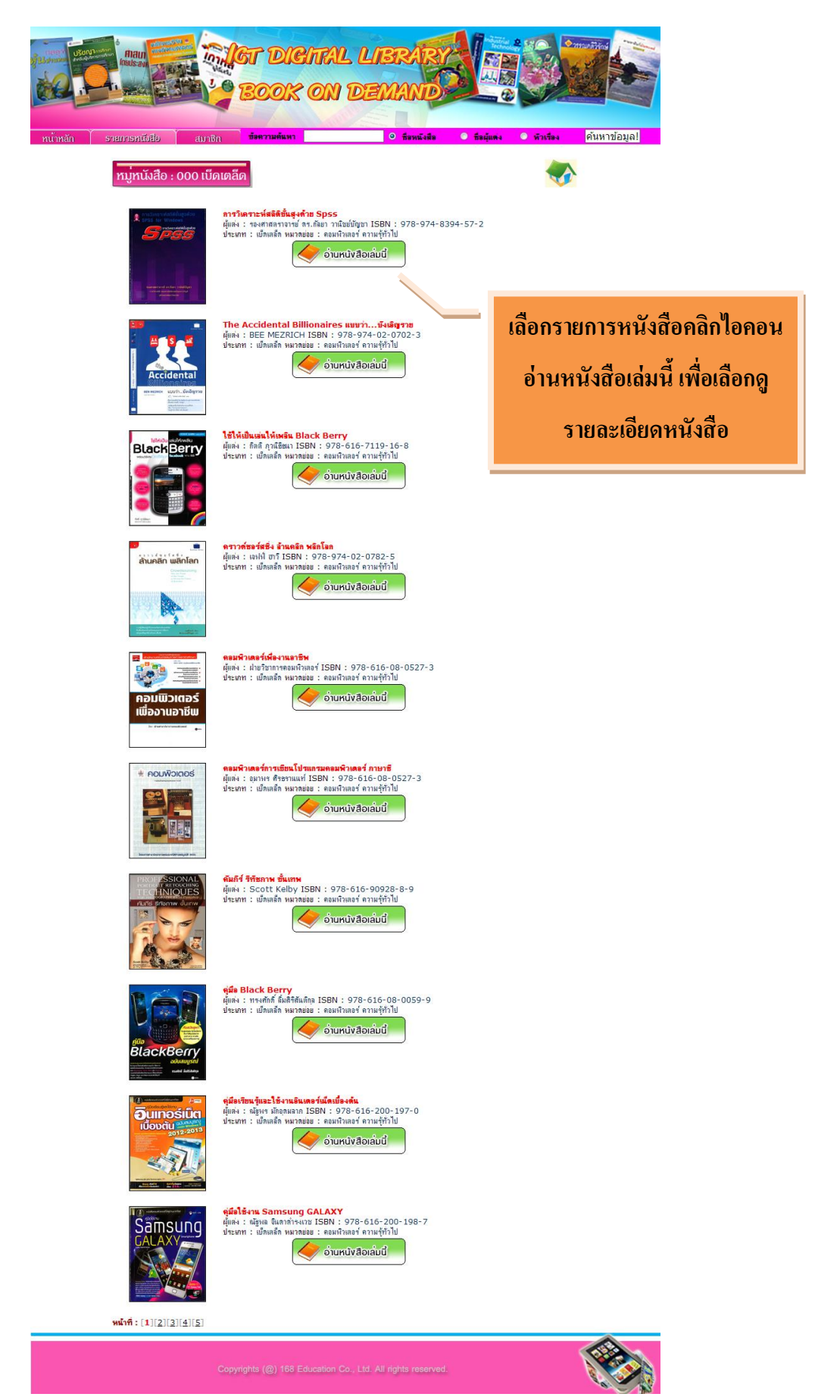

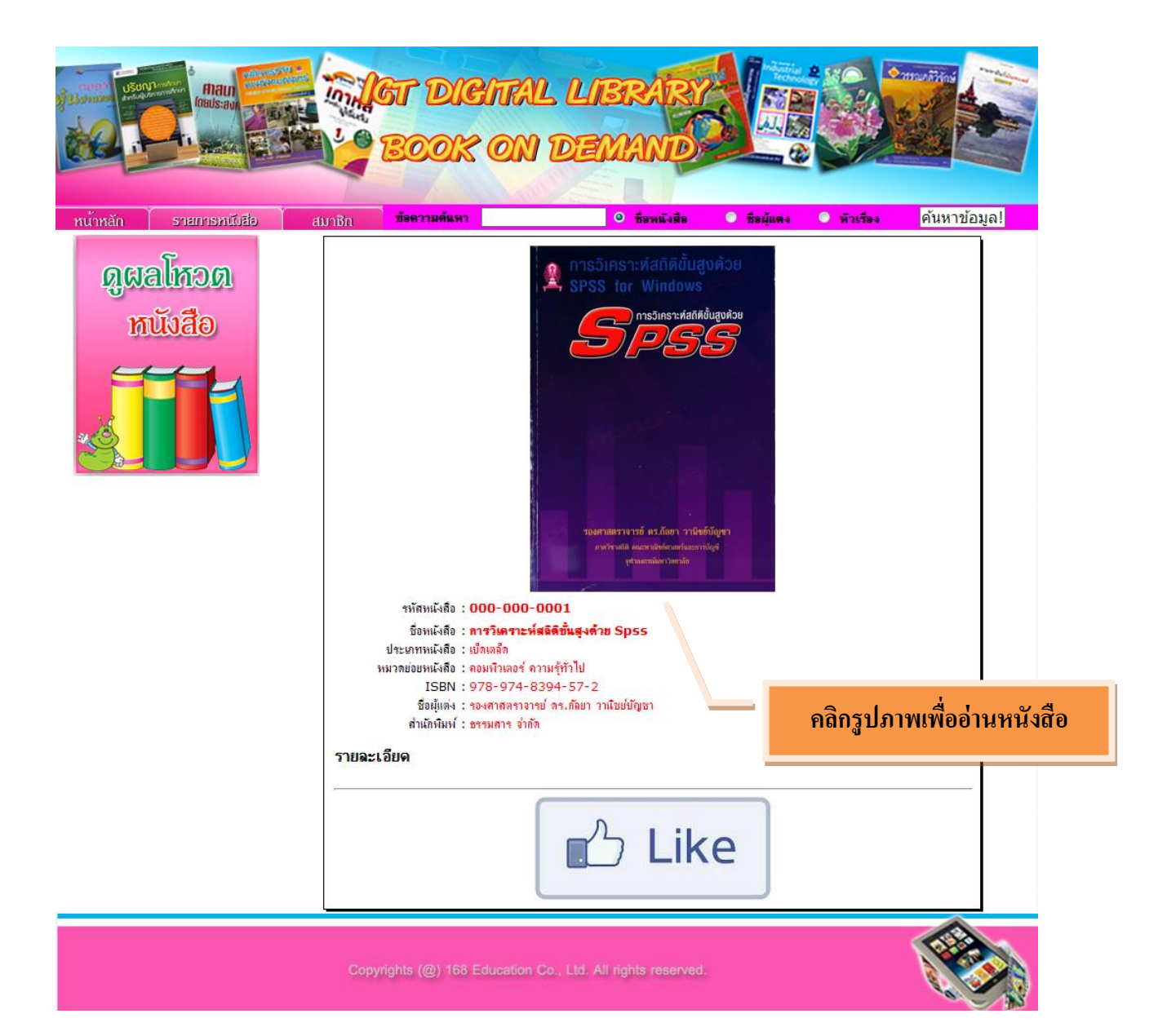

**เมนูรายการหนังสือ สามารถสืบค้นหาหนังสือ ที่ต้องการได้ ( หนังสือทมี่ ีการลงข้อมูลเรียบร้อย แล้ว)**

![](_page_14_Picture_23.jpeg)

![](_page_15_Picture_0.jpeg)

#### รายการในประเภทหนังสือ : <u>เบ็ดเตล็ด : คอมพิวเตอร์ ความรู้ทั่วไป</u> ( จำนวน 46 รายการ )

![](_page_15_Picture_49.jpeg)

หน้าที่: [1][2][3][4][5]

![](_page_15_Picture_4.jpeg)

![](_page_16_Picture_0.jpeg)

### **วิธีการสมัครสมาชิก**

การสมัครสมาชิกในระบบ **ICT DIGITAL LIBRARY BOOK ON DEMAND** ชื่อเข้าระบบ สามารถใช่ร่วมกบัระบบ **ICT DIGITAL LIBRARY VDO ON DEMAND** ได้

![](_page_17_Picture_38.jpeg)

![](_page_17_Picture_39.jpeg)

N

#### **หน้าจอแสดงการสมัครสมาชิกเรียบร้อย**

![](_page_18_Picture_1.jpeg)

### **การดูผลโหวตหนังสือ**

![](_page_18_Figure_3.jpeg)

#### **การกด Like**

#### - **หากต้องการกด Like ต้องท าการสมัครสมาชิกก่อน**

#### **ตัวอย่างการกด Like กรณียังไม่สมัครสมาชิก**

![](_page_19_Picture_3.jpeg)

![](_page_20_Picture_0.jpeg)

![](_page_20_Figure_1.jpeg)

![](_page_21_Picture_0.jpeg)

### **กรณีท าการสมัครสมาชิกเรียบร้อยให้ใส่ชื่อเข้าระบบ และรหัสผ่านตามหน้าตัวอย่าง**

![](_page_21_Figure_2.jpeg)

![](_page_22_Picture_0.jpeg)

![](_page_22_Figure_1.jpeg)

### **ระบบจัดการฐานข ้ อมูล:**(Admin)

# ให้เข้าที่http://192.168.1.12/library/admin

![](_page_23_Picture_56.jpeg)

#### **รายการสมาชิก**

#### - **กรณีกดลบสมาชิกจะไม่สามารถยกเลิกได้**

![](_page_24_Picture_2.jpeg)

#### **ประเภทหนังสือ**

#### - **กรณีกดลบประเภทหนังสือจะไม่สามารถยกเลิกได้**

![](_page_24_Picture_55.jpeg)

### **หมวดย่อยหนังสือ**

![](_page_25_Picture_35.jpeg)

### - **กรณีกดลบหมวดย่อยหนังสือ จะไม่สามารถยกเลิกได้**

![](_page_25_Picture_36.jpeg)

### **รายการหนังสือ**

#### เมนูในการเพิ่มหนังสือเข้าระบบ เ เ

![](_page_26_Picture_47.jpeg)

## **ตัวอย่างการเพิ่มหนังสือ**

![](_page_27_Picture_14.jpeg)

![](_page_28_Picture_52.jpeg)

### **หน้าต่างยืนยันการบันทึกข้อมูลเรียบร้อย**

ี่<br>**เมื่อ**า

**ข้อมูลเรียบร้อยคลิก**

![](_page_28_Picture_2.jpeg)

**การค้นหา**

![](_page_29_Picture_1.jpeg)

![](_page_30_Picture_16.jpeg)

∕

 $\bullet$ 

### **หน้าจอแก้ไขรายละเอียดหนังสือ**

![](_page_31_Picture_8.jpeg)

**รายงาน**

หัวข้อรายงานหนังสือ เป็นการตรวจสอบว่าประเภทหนังสือ นี้ มีหมวดย่อยกี่รายการแล้วหนังสือมีกี่ รายการ สามารถตรวจสอบไดจ้ากเมนูรายงานน้ี

![](_page_32_Picture_26.jpeg)

![](_page_32_Picture_27.jpeg)

![](_page_33_Picture_32.jpeg)

![](_page_33_Picture_1.jpeg)

#### ้รายการในประเภทหนังสือ : <u>เบ็ดเตล็ด : คอมพิวเตอร์ ความรู้ทั่วไป</u> ( จำนวน 47 รายการ )

![](_page_33_Picture_33.jpeg)

พน้ำที่ : [1][2][3][4][5]

**Property 1990**